**Зад1**. Попълнете таблицата в **зад.1,** като използвате необходимите формули и функции по следния начин:

- Брутната заплата е сума от основната заплата и добавките.
- Аванса се получава като брутната заплата се раздели на 3 и резултата се закръгли до две цифри след десетичния знак.
- Данъкът е посочения процент от брутната заплата (използвайте абсолютна адресация за неговата клетка).
- Всичко удръжки се получават като сума от данъка и други удръжки.
- Сумата за получаване се изчислява като от брутната заплата се извадят аванса и всичко удръжки.
- Изчислете с фунцията **sum** oбщото за всяка колона.

## **математически функции**

**SUM (число1; число2;...) -** намира сумата на всички посочени числа **ROUND (число; брой знаци) -** закръгля числото до посочения брой знаци след запетаята

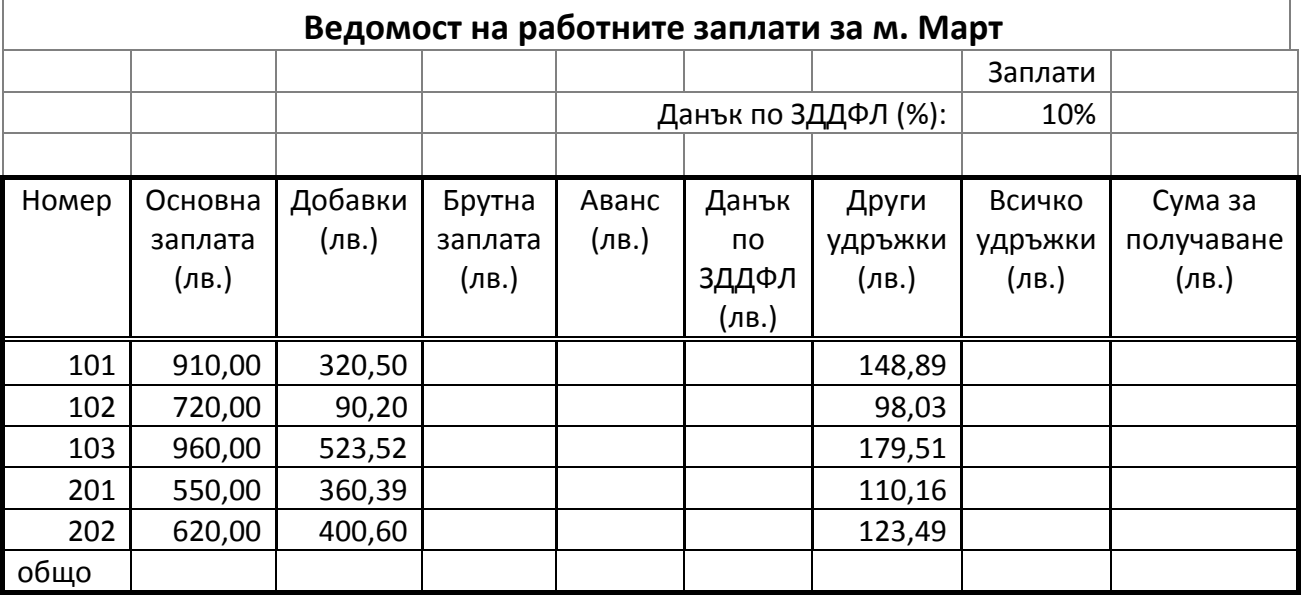

**Зад2.** Попълнете таблицата в **Зад.2** по следния начин:

- Пресметнете минималната сума на всички продажби
- Пресметнете максималната сума на всички продажби
- Пресметнете средната стойност на всички продажби
- Пресметнете броя на отчитаните години
- Оформете в таблица резултатите за минимална, максимална и средна стойност на продажбите за всяка от годините.

## **статистически функции**

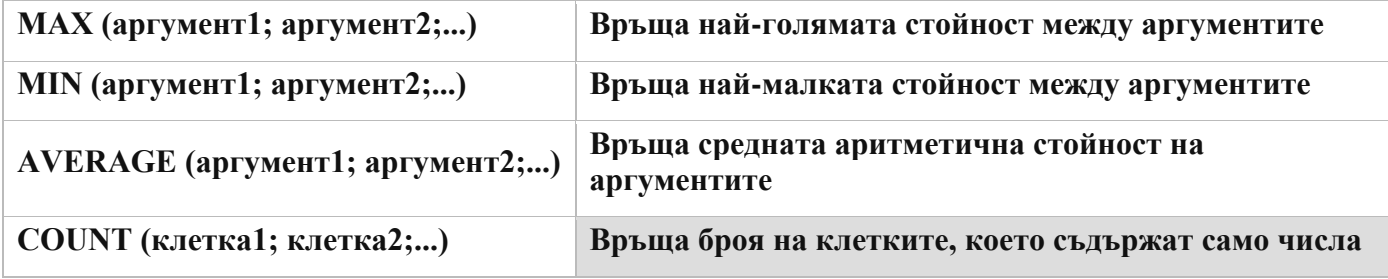

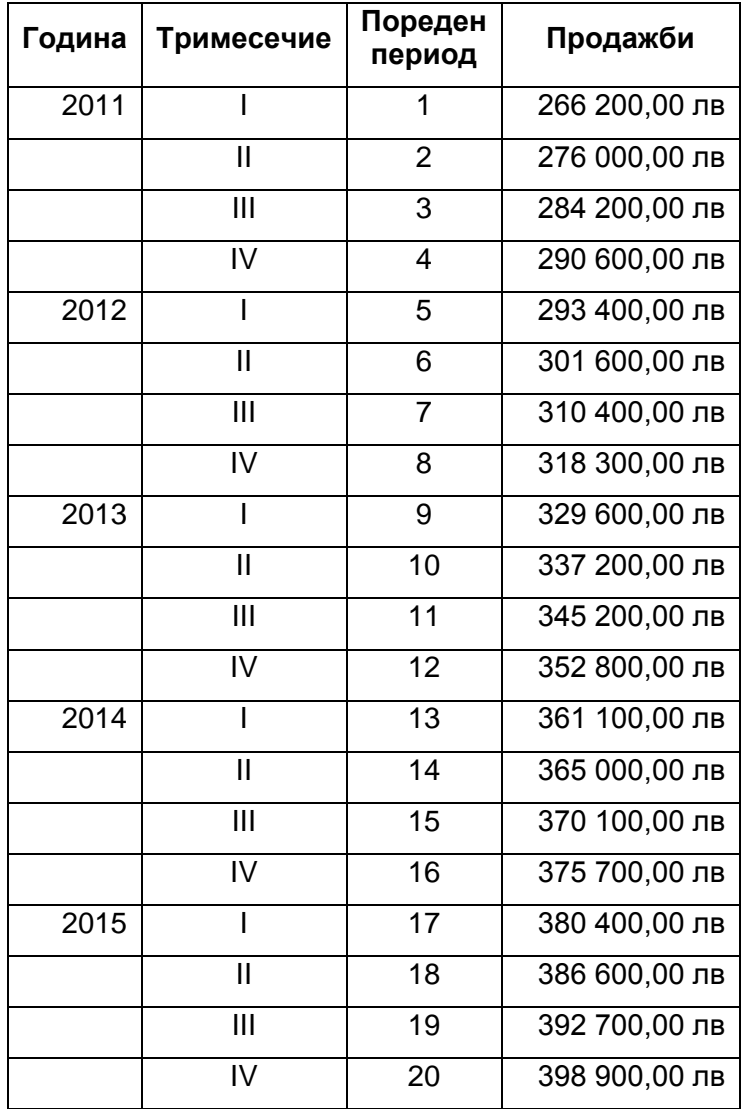

**Зад.3** Създайте показаната таблица с данни:

- Добавете нова колона, в която с подходящата функция да се извежда първата буква от името на всеки от списъка.
- Добавете нова колона, в която с подходящата функция да се извежда само първата буква от презимето.
- Добавете нова колона в която с подходящата функция да се извежда името във вида: **В. П. Петрова**.
- Добавете нова колона, в която с подходящата функция да се извежда годината на раждане на всеки.
- Добавете нова колона, в която с подходящата функция да се изчислява възрастта.

## **текстови функции**

**LEFT(T;n)** – дава като резултат левите *n* букви на текста *Т*

*Пример:* =LEFT("ЛЕВСКИ";3) *Отг***.** ЛЕВ

**RIGHT(T;n)** – дава като резултат десните *n* букви на текста *Т*

**CONCATENATE(T1;T2;T3;……Tn)** - образува текст, получен чрез сливане на *T1,T2,…Tn Пример:* =CONCATENATE("In";"ter";"net") *Отг.* Internet

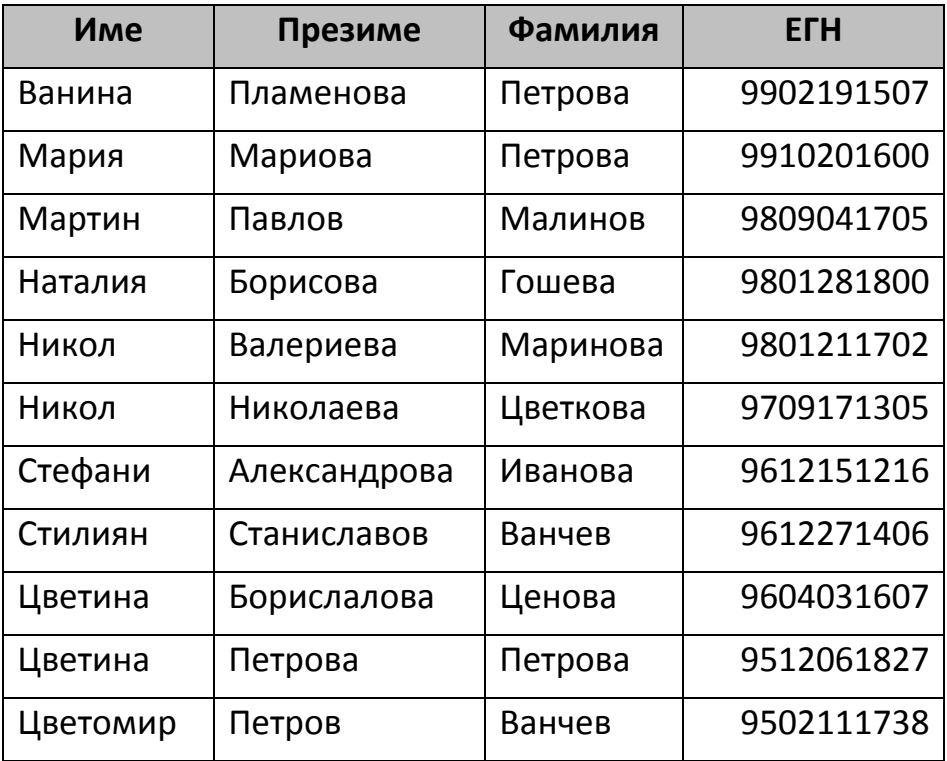

**Зад.4.** Създайте показаната таблица с данни:

- Добавете нова колона, в която да извеждате чрез функция всички с основни заплати >400.
- Добавете нова колона в която да извеждате чрез функция всички с начисления >20.
- Добавете нова колона в която да извеждате чрез логическа функция всички, които отговарят и на двете условия
- Добавете нова колона в която да се извежда чрез логическа функция всички, които отговарят поне на едното условие и да се намали с 20 лв. премията им.
- Добавете нова колона в която да увеличите с 30лв. аванса на тези, които имат начисления <30 или трудов стаж <10 г.

## **логически функции**

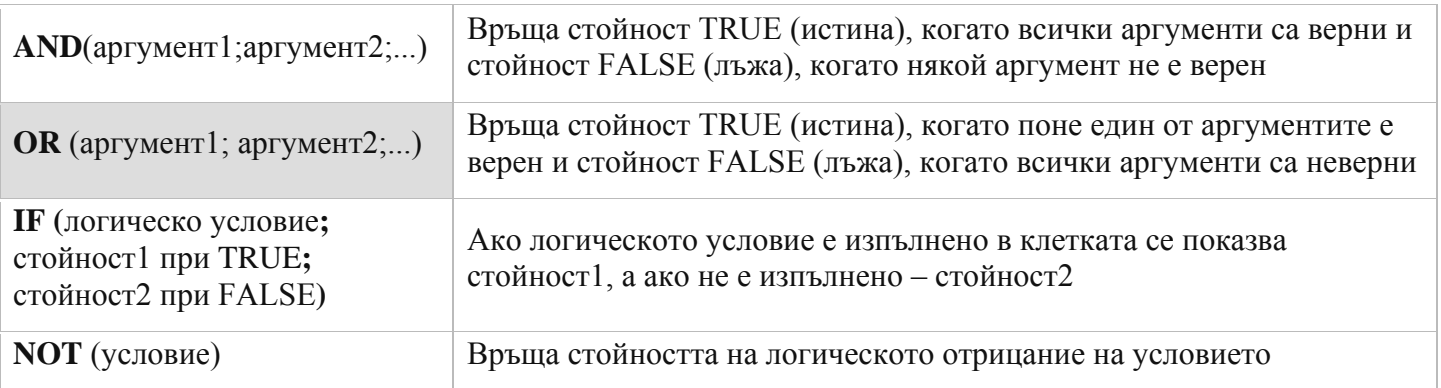

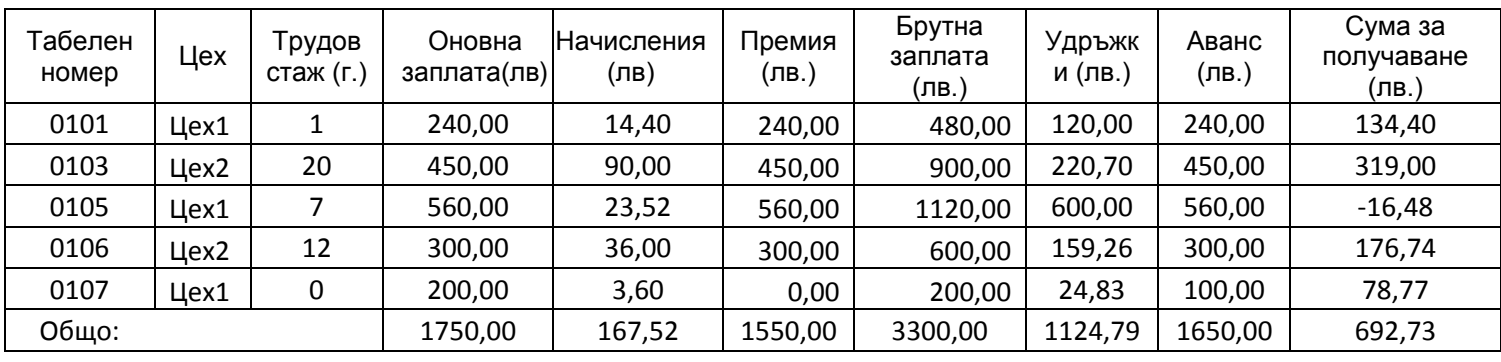